# @karnil

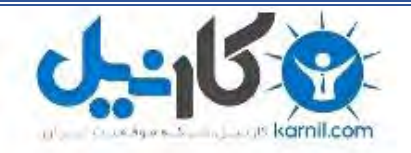

**کارنیل، بزرگترین شبکه موفقیت ایرانیان می باشد، که افرادی زیادی توانسته اند با آن به موفقیت برسند، فاطمه رتبه 11 کنکور کارشناسی، محمد حسین رتبه86 کنکور کارشناسی، سپیده رتبه 3 کنکور ارشد، مریم و همسرش راه اندازی تولیدی مانتو، امیر راه اندازی فروشگاه اینترنتی،کیوان پیوستن به تیم تراکتور سازی تبریز، میالد پیوستن به تیم صبا، مهسا تحصیل در ایتالیا، و..... این موارد گوشه از افرادی بودند که با کارنیل به موفقیت رسیده اند، شما هم می توانید موفقیت خود را با کارنیل شروع کنید.**

**برای پیوستن به تیم کارنیلی های موفق روی لینک زیر کلیک کنید.**

## *[www.karnil.com](http://www.karnil.com/)*

**همچنین برای ورود به کانال تلگرام کارنیل روی لینک زیر کلیک کنید.**

*https://telegram.me/karnil*

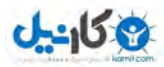

### چگونـه يـک بارکننده خود راه انداز بنويسيم **How To Program a Bootstrap Loader**

دلایل بسیار زیبادی برای نوشتن یک bootstrap وجود دارد مهمترین دلیل برای برنامـه نویسی یـک bootstrap جدید بر ای یک بر نامه نویس بالا بر دن آگـاهی خودش در رابطـه بـا چگونـگی کـار کر دن کـامیپوتر در سطوح پایین تر میباشد(منظور از نظر سخت افزاری و نرم افزاری و نه از نظر سطح دانش)

از دیگر دلایل میتوان به RECOVERY کردن فایلهای گم شده و یا نوشتن یک سیستم عامل جدید اشاره کرد. براي اينكار احتياج دانستن دقيق چگونگي كاركرد BIOS ميباشد و اينكه چگونـه باعث لـود شدن يـك سيستم عامل مېشو د.

Bootstrap بک برنامه بسیار کوچکی میباشد که توسط (BIOS(Basic Input Output System هنگامی كه كامپيوتر را روشن ميكنيم بعد از مرحله (POST(Power On Self Test به داخل RAM بارگزاري میشود اینکار به این دلیل انجام میشود که چون BIOS هیچگونه اطلاعی از سیستم عامل مورد نظر ما ندار د در واقع وقتـی شما یـک کـامپیوتر را میخرید میتوانید روی آن هرگونـه سیستم عـاملـی را کـه میخواهید نـصب كرده و از آن استفاده كنيد و به همين دليل BIOS به گونه اي طراحي شده است كـه هيچگونـه دخل و تصرفي در سیستم عامل کـاربر نداشـته باشـد در واقـع BIOS بـدنبال یـک أدرس مـشخص بـر روى هـارد دیـسک میگردد که آن آدرس برنامه bootstrap میباشد و وظیفه BIOS فقط لود کردن آن برنامه برروی RAM بوده و بعد از اجراي bootstrap اين برنامه وظيفه اجراي سيستم عامل رو بعهده دارد (اينكار به اين دليل انجام میشود که امکان سیستم عامل مورد نظر وظایف خاصمی را دنبال کرده و یا برروی هاردیسکی غیر از هارددیسک اول نصب شده باشد و به همین دلیل پیدا کردن و اجرا کردن هسته سیستم عامل بعهده bootstrap ميباشد) .

Bootstrap از اولـــين sector هاردديـــسک اول و از track صـــفر و headصـــفر و sector يــک أن هارددیسک خوانده میشود و اینکه bootstrap از کدام دستگاه لود شود بستگی به تنظیمات شما در BIOS دارد که کدام دستگاه را بعنوان اولین مرجع برای bootstrap انتخاب کرده باشید.

هنگام لود شدن bootstrap تنها ۵۱۲ بایت از اولین سکتور خوانده شده و بـه داخل رم بـارگز ار ی میشود کـه این ۵۱۲ بایت در آدرس فیزیکی 0000:7C00 در رم قرار میگیرد و بعد از آن BIOS ۲ بایت آخر فایل bootstrap را كه در رم قرار دارد را امتحان ميكند (واقع در افست 1FEh) براي پيدا كردن مقدار AA55h با بیدا کردن این مقدار BIOS متوجه میشود که هارددیسک موردنظر bootable بوده.

Bootstrap حتماً باید ۵۱۲ بایت طول داشته باشد بعلت اینکه فقط بر روی یک سکتور مینشیند و ۲ بایت آخر أن توسط BIOS چک میشود. بعد از این اینکه BIOS ۲ بایت مورد نظر را میبابد به آدرس 0000:7C00 رفته و کنترل را به bootstrap واگذار میکند.

این نکته بسیار مهمی برای برنامه نویسان میباشد کـه بدانند در حالت واقعـی Real Mode پردازنده یـا همـان CPU فقط و فقط در حالت ۱۶ بیت کار میکند و باید تمامی ثباتهای segment آماده شده باشد و قطعات کدها نباید بیش از ۶۴ کیلوبایت باشد.

Bootstrap در حالت کلی حالت بردازنده را از ۱۶ بیت به ۳۲ بیت تغییر نمیدهد ولی این دلیل نمیشود که نتوان به وسیله أن اینکار را نکرد.

قسمت دوم bootstrap که کار های دیگری بغیر از بار کردن سیستم عامل را بر عهده دارد را نمیتوان در آن ۵۱۲ بایت ذخیر ه کر د.

یک bootstrap ساده میتواند مانند زیر باشد:

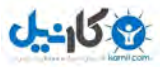

[BITS 16] ORG  $\Omega$ **INT**  $0x18$ **TIMES**  $510 - (5 - 55)$  DB 0  $0xA455$ **DM** 

از این به بعد تمامی کدهایی که شما میبینید در فایلی به نام bootstrap.asm ذخیر ه میگر دد این مثال میتوان بوسیله NASM ترجمه شده و به کد ماشین تبدیل گر دد این کد باید بدین صورت دخیر ه گر دد: Nasm -O bootstrap.asm bootstrap.bin

و حالا ما باید بتوانیم که فایل compile شده خود را بر روی track صفر و head صفر و sector اول بنويسيم كه ساده ترين روش استفاده از debug ميباشد (البته توجه كنيد بوسيله debug شما فقط ميتوانيد برروی floppy disk و یا hard disk اینکار را انجام داده پیشنهاد میشود برای امتحان اینکار بر روی hard diskخو د قبل از اینکار از آن یک پشتیبان تهیه کنید).

Debug bootstrap.bin  $-W 100 001$  $-<sup>O</sup>$ 

تو ضبح کد: بو سيله دستور w ميتو انيم فايلي ر ا كه به داخل حافظه لو د كر ده ايم در جايي كه ميخو اهيم بنو يسم كه در اينجا ما میخواهیم فایلمان را در track صفر head، صفر ، sector یک بنویسیم که در debug نیازی به مشخص کردن track و head نیست و بجای آن شماره دیسک و بعد از آن سکتور مورد نظر و بعد از آن شماره آن را مشخص میکنیم در واقع در این دستور 1 0 0 به این معنا میباشد که فایل را در فلایی (اولین صفر ) در سکتور صفر به شماره یک آن کپی کن شماره اول یعنی 100 به این معنی هست که فایل ما در آدرس ۱۰۰ رم ذخیره شده ما فقط آدرس شروع را به debug میدهیم. براي اطلاعات بيشتر ميتوانيد به راهنماي debug مراجعه كنيد.

در اکثر سیستم عاملهای unix based میتوانید از دستور زیر استفاده کنید:

dd if=bootstrap.bin of= $/$ dev $/$ fd0

بر ای اطلاعات بیشتر میتوانید در unix خود دستور زیر را اجرا کرده

Man dd

برنامه های Bootstrap میتوانند دار ای قابلیتهای دیگری بغیر از بوت کردن سیستم را بعهده گیرند اینگونه بر نامه ها قابلیت بر پایی و راه انداز ی بعضی از سخت افز ار ها،تغییر حالت بر داز نده به حالت محافظت شده و یا بکارگیری یک وظیفه خاص برروی پردازنده.

به هرحال برنامه های bootstrap میتوانند فایلهای بزرگتراز ۵۱۲ بایت و با قابلیتهای بسیار بیشتری را به داخل حافظه بار گز ار *ی* کنند ِ

دو تکنیک متفاوت بر ای بیاده ساز ی اینکار وجود دار د(فایلهای بزرگتر از ۵۱۲ بایت) .

۱- اولین روش واقف بودن به این نکته میباشد که بدانیم چقدر سکتور باید در حافظه لود شود و اینکه این مقدار سکتور چقدر طول میکشد که به داخل حافظه برود و بتوان کنترل را به آن فایلهایی که در حافظه لود شده است منتقل کرد و این متد بطور معمول سیستم فایل جاری برروی دیسک را از بین میبر د و باعث خر ابی هز ار ان فایلی میشود که بر روی سیستم فایل جاری موجود میباشد به این دلیل که برنامه bootstrap که نوشته ایم احتیاج بیشتر از ۵۱۲ بایت داشته و به این دلیل که ما از سیستم فایل جاری استفاده نکرده در واقع خودمان دوبار ه چرخ را اختر اع کرده به همین دلیل این کار باعث بهم ريختگي در سيستم فايل جار ي ميشو د ِ

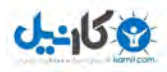

٢- راه پیشرفته تر و همچنین سخت تر و پیچیده تر و در آخر مورد اطمینان تر اینست که سیستم فایل جاری را شناسایی کرده و بتوانیم در ساختار آن (منظور تمامی دایرکتوریها آن سیستم فایل) حرکت کرده و به bootstrap اجازه دهیم که فایل مورد نظر را از روی همین سیستم فایل شناسایی کرده و بر ر و *ی* حافظه لو د کند.

FAT12 سیستم فایل مورد استفاده در دیسکها نرم (floppy disk) میباشد دو data block میباشد که از FAT12 ارث بر ده اند یکی رشته OEM ID و دیگر ی پار امتر های بلوک BIOS میباشد. رشته OEM ID هيجگونه كاري بغير از اينكه ديسكت با كدام نرم افزار format شده است را انجام نميدهد يار امتر هاي بلوك BIOS كه در مستندات Microsoft بعنوان BPB از آن ياد شده است يك ركورد ميباشد که حاوی فیلدهایی است که مشخصات فیزیکی دیسک را توضیح میدهد. این مشخصات میتواند بر ای شناسایی خواص دیسک مانند حجم کلی دیسکت بکار گرفته شود. BIOS سریعاً شروع میکند به اجر ای کدی که در آدرس 7C00:7C00 وجود دارد که حاوی این بلاک داده ها میباشد(منظور OEM ID,BPB میباشد) بنابر این اولین کار ی که bootstrap انجام میدهد اجر ای یک دستور JMP ميباشد كه بعد از اين اطلاعات ميباشد. دستر سی به فایل ثانو یه ای که کار های بیشتر ی انجام احتیاج به این دار د که بفهمیم FAT چگونه کار ٍ میکند ِ FAT12 دیسک را بصورت آرایه های ترتیبی سازماندهی میکند و به هر سلول داده کلاستر (cluster) گفته

میشود بنابر این با توجه به چگونگی format یک دیسک تعداد سکتور های بر روی هر cluster میتواند متغیر باشد. ساختاری که به عنوان (FAT(File Allocation Table شناخته میشود trackهای هر cluster را برروی دیسک نگهداری میکند .FAT خودش حاوی یک مقدار صحیح میباشد که آن آدرس به کلاستر بعدی اشاره میکند با دنبال کردن این زنجیره اعداد ما به علامت (EOF(End Of File خواهیم رسید در واقع فایلها در سيستم فايل FAT اينگونه ذخير ه ميشوند.

FAT12 يک ساختار اضافه که به آن Root Directory گفته ميشود را داراست که در واقع وظيفه انديس گذاری فایلهای را در اولین cluster بر عهده دارد.

با کنار هم قرار دادن تمامی اینها میتوان به مهم دستیافت که بر ای دسترسی به یک فایل ابتدا نام آنرا در Root Directory جستجو كرده و بعد زنجيره اعداد داخل FAT را دنبال كرده تا بتوان فايل را خواند. Ī

#### **SOURCE CODE**

DriveNumber db 0x00 Flags db 0x00 Signature db 0x29

VolumeID dd 0xFFFFFFFF VolumeLabel db "QUASI BOOT" SystemID db "FAT12 "

كد زير يک نمونه اي است كه چگونگي خواندن يک فايل ثانويه را از روي Root Directory نشان ميدهد و ابنکه مبتو ان آنر ۱ اجر ۱ کر د.

;\*\*\*\*\*\*\*\*\*\*\*\*\*\*\*\*\*\*\*\*\*\*\*\*\*\*\*\*\*\*\*\*\*\*\*\*\*\*\*\*\*\*\*\*\*\*\*\*\*\*\*\*\*\*\*\*\*\*\*\*\*\*\*\*\*\*\*\* \*\*\*\*\* [BITS 16] ORG 0 jmp START OEM\_ID db "QUASI-OS" BytesPerSector dw 0x0200 SectorsPerCluster db 0x01 ReservedSectors dw 0x0001 TotalFATs db 0x02 MaxRootEntries dw 0x00E0 TotalSectorsSmall dw 0x0B40 MediaDescriptor db 0xF0 SectorsPerFAT dw 0x0009 SectorsPerTrack dw 0x0012 NumHeads dw 0x0002 HiddenSectors dd 0x00000000 TotalSectorsLarge dd 0x00000000

START:

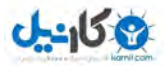

; code located at 0000:7C00, adjust segment registers cli mov ax, 0x07C0 mov ds, ax mov es, ax mov fs, ax mov gs, ax ; create stack mov ax, 0x0000 mov ss, ax mov sp, 0xFFFF sti ; post message mov si, msgLoading call DisplayMessage LOAD\_ROOT: ; compute size of root directory and store in "cx" xor cx, cx xor dx, dx mov ax, 0x0020  $\qquad \qquad$  ; 32 byte directory entry mul WORD [MaxRootEntries] ; total size of directory div WORD [BytesPerSector]  $\qquad \qquad$  ; sectors used by directory xchg ax, cx ; compute location of root directory and store in "ax" mov al, BYTE [TotalFATs] ; number of FATs mul WORD [SectorsPerFAT]  $\qquad \qquad$  ; sectors used by FATs add ax, WORD [ReservedSectors]  $\qquad$  ; adjust for bootsector mov WORD [datasector], ax  $\qquad \qquad$  ; base of root directory add WORD [datasector], cx ; read root directory into memory (7C00:0200) mov bx, 0x0200 ; copy root dir above bootcode call ReadSectors ; browse root directory for binary image mov cx, WORD [MaxRootEntries]  $i$  load loop counter<br>mov di, 0x0200  $i$  locate first root mov di, 0x0200 ; locate first root entry .LOOP: push cx mov cx, 0x000B  $\qquad \qquad$  ; eleven character name mov si, ImageName ; image name to find push di rep cmpsb  $\qquad \qquad$  ; test for entry match pop di je LOAD\_FAT pop cx add di, 0x0020 ; queue next directory entry loop .LOOP jmp FAILURE LOAD\_FAT:

```
0 - 15.8
```
; save starting cluster of boot image mov si, msgCRLF call DisplayMessage mov dx, WORD [di + 0x001A] mov WORD [cluster], dx ; file's first cluster ; compute size of FAT and store in "cx" xor ax, ax mov al, BYTE [TotalFATs] ; number of FATs mul WORD [SectorsPerFAT]  $\qquad \qquad ;$  sectors used by FATs mov cx, ax ; compute location of FAT and store in "ax" mov ax, WORD [ReservedSectors]  $\qquad$  ; adjust for bootsector ; read FAT into memory (7C00:0200) mov bx, 0x0200 **i** copy FAT above bootcode call ReadSectors ; read image file into memory (0050:0000) mov si, msgCRLF call DisplayMessage mov ax, 0x0050 mov es, ax  $\qquad \qquad$  ; destination for image mov bx, 0x0000  $\qquad \qquad$  ; destination for image push bx LOAD\_IMAGE: mov ax, WORD [cluster] ; cluster to read pop bx ; buffer to read into call ClusterLBA ; convert cluster to LBA xor cx, cx mov cl, BYTE [SectorsPerCluster] ; sectors to read call ReadSectors push bx ; compute next cluster mov ax, WORD [cluster] ; identify current cluster mov cx, ax  $\qquad \qquad$   $\qquad \qquad$   $\qquad \qquad$   $\qquad \qquad$   $\qquad \qquad$   $\qquad \qquad$   $\qquad \qquad$   $\qquad \qquad$   $\qquad \qquad$   $\qquad \qquad$   $\qquad \qquad$   $\qquad$   $\qquad \qquad$   $\qquad$   $\qquad$   $\qquad$   $\qquad$   $\qquad$   $\qquad$   $\qquad$   $\qquad$   $\qquad$   $\qquad$   $\qquad$   $\qquad$   $\qquad$   $\qquad$   $\qquad$   $\qquad$  cluster mov dx, ax  $\qquad$  ; copy current cluster shr dx, 0x0001 ;divide by two add cx,  $dx$  ; sum for  $(3/2)$  mov bx,  $0x0200$  ; location of F. mov bx, 0x0200 **in the contract of FAT** in memory add bx, cx  $\qquad \qquad$  ; index into FAT mov dx, WORD [bx] **i** read two bytes from FAT test ax, 0x0001 jnz .ODD\_CLUSTER .EVEN\_CLUSTER: and dx, 0000111111111111111b ; take low twelve bits jmp .DONE .ODD\_CLUSTER: shr dx, 0x0004 **;** take high twelve bits

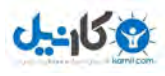

```
.DONE:
         WORD [cluster], dx
                                      ; store new cluster
   mov
         dx, 0x0FF0
                                      ; test for end of
   cmpfile
   jb
          LOAD_IMAGE
DONE:
   mov
         si, msgCRLF
    cal1DisplayMessage
   push
         WORD 0x0050
   push
         WORD 0x0000
   retf
FAILURE:
         si, msgFailure
   mov
   call DisplayMessage
         ah, 0x00
   mov
    int
         0x16; await keypress
    int
          0x19; warm boot computer
****; PROCEDURE DisplayMessage
; display ASCIIZ string at "ds:si" via BIOS
*****
DisplayMessage:
                                      ; load next
   lodsh
character
                                      ; test for NUL
         al, al
   or
character
         . DONE
   jz
         ah, OxOE
                                      ; BIOS teletype
   m \cap Vbh, 0x00; display page 0
   m \cap vbl, 0x07
   mov
                                      ; text attribute
   int
         0x10; invoke BIOS
   jmp
         DisplayMessage
. DONE:
   ret
*****; PROCEDURE ReadSectors
; reads "cx" sectors from disk starting at "ax" into memory location
"es:bx"
*****
ReadSectors:
.MAIN
        di, 0x0005
                                     ; five retries for
   moverror
SECTORLOOP
   push
         \overline{a}xbxpush
   push
         C_{\rm X}LBACHS
   call
         ah, 0x02
                                      ; BIOS read sector
   mov
         al, 0x01
                                      ; read one sector
   mov
         ch, BYTE [absoluteTrack]
                                      ; track
   movcl, BYTE [absoluteSector]
                                     ; sector
   movdh, BYTE [absoluteHead]
                                     ; head
   m \cap Vdl, BYTE [DriveNumber]
                                     ; drive
   m \cap V0x13; invoke BIOS
   int
```
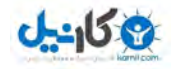

; test for read

; BIOS reset disk xor ax, ax ; invoke BIOS int  $0x13$ dec di ; decrement error counter pop  $cx$ pop  $bx$ ax pop jnz . SECTORLOOP ; attempt to read again int  $0x18$ . SUCCESS mov si, msgProgress DisplayMessage call pop  $cx$ pop  $bx$ pop  $ax$ add bx, WORD [BytesPerSector] ; queue next buffer inc ax ; queue next sector  $loop$ .MAIN ; read next sector  $r \in \mathsf{t}$ \*\*\*\*\* ; PROCEDURE ClusterLBA ; convert FAT cluster into LBA addressing scheme  $:$  LBA = (cluster - 2) \* sectors per cluster  $****$ ClusterLBA: ; zero base cluster sub ax, 0x0002 number CX, CX xor  $mov$ cl, BYTE [SectorsPerCluster] ; convert byte to word mul  $C X$ add ax, WORD [datasector] ; base data sector ret  $****$ ; PROCEDURE LBACHS ; convert "ax 2; LBA addressing scheme to CHS addressing scheme ; absolute sector = (logical sector / sectors per track) + 1 ; absolute head = (logical sector / sectors per track) MOD number of heads ; absolute track = logical sector / (sectors per track \* number of  $heads)$ \*\*\*\*\* LBACHS: dx, dx ; prepare dx:ax for xor operation WORD [SectorsPerTrack] div ; calculate inc dl ; adjust for sector  $\Omega$ BYTE [absoluteSector], dl  $m \cap V$ dx, dx ; prepare dx:ax for xor operation div WORD [NumHeads] ; calculate

**O**karnil

jnc

error

. SUCCESS

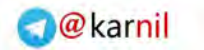

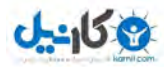

mov BYTE [absoluteHead], dl mov BYTE [absoluteTrack], al ret absoluteSector db 0x00 absoluteHead  $db 0x00$ absoluteTrack db 0x00 datasector dw 0x0000 cluster dw 0x0000 ImageName db "LOADER BIN"<br>msgLoading db 0x0D, 0x0A, "Loading Boot Image ", 0x0D,  $0x0A, 0x00$ msqCRLF db 0x0D, 0x0A, 0x00 msqProqress db ".", 0x00 msgFailure db 0x0D, 0x0A, "ERROR : Press Any Key to Reboot", 0x00 TIMES 510-(\$-\$\$) DB 0 DW 0xAA55 

داخل کد : کد بالا یک طراحی أبشاری دارد. در أخر لیست چهار تابع پایه وجود دارد که از تکر ار نوشتن کد اضافه جلو گیر *ی* میکند ِ DisplayMessage باعث بكارگيري يكسري از روالهاي BIOS شده بابت چاپ وضعيت كار بر روي مانيتور براي اطلاع كاربر. ReadSectors باعث بكاركيري روالهاي BIOS براي خواندن اطلاعات خام از ديسكت بر روى حافظه مبشو د. ClusterLBA روالی که Microsoft's Cluster addressing scheme را به ClusterLBA Addressing تبدیل میکند برای اینکه فایل را بتوان بر روی دیسک map کرد Logical ، LBACHS Block Address را تبدیل میکند به ساختار Sector،Head،Cvlinder که بو سیله BIOS قابل فهم هست. بدنه اصلی بر نامه که بوسیله بر جسب START مشخص شده است ر جیستر های بر دار نده ر ا آماده میکند. این قسمت یکی از مهمترین قسمتهای کد میباشد که باعث برپایی محیط سیستم عامل میشود مقادیری که در درون ثباتها در CPU در اول کار وجود دارند امکان دارد باعث انجام یکسری اعمال ناخواسته شود هنگامی که در حال کار با توابع BIOS هستیم ولمی هنگامی که CPU در حالت شناخته شده ای مباشد در واقع هنگامی که مقادیر ناخواسته در ثباتها نمیباشد کد ما میتواند جایگاه Root Directory را از BPB پیدا کرده و آنرا محاسبه كند و آنرا به داخل RAM بار كند. قسمت ديگر استفاده از BPB براي ييدا كردن FAT و بار كردن آن به داخل RAM بابت جستجو در آن میباشد استفاده از اولین cluster برای bootstrap ، loader.bin سیستم فایل FAT را جستجو کرده و یک ارجاع به تابع ReadSectors میدهد که بتواند فایل loader.bin را به داخل حافظه بار کند و در آخر عملیات كنترل به loader.bin داده ميشود البته بوسيله عملكر RETF

> يايان خو اهشمند است بیشنهادات و انتقادات خود ر ا به آدرس: netspc@gmail.com ار سال فر مایید. اسفند ١٣٨٤ **May 2006**

TR@NSL@T!0N BY netspc TH@NX TO LOVE CODER F0R @DVICE TH@NX TO MASTER FOR SUPPORT

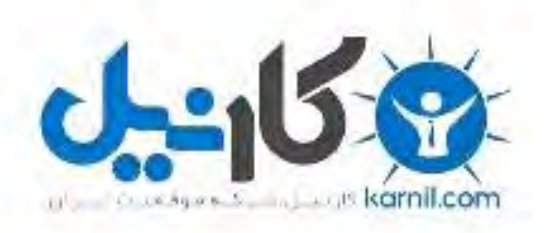

## در کانال تلگرام کارنیل هر روز انگیزه خود را شارژ کنید <sup>@</sup>

# *<https://telegram.me/karnil>*

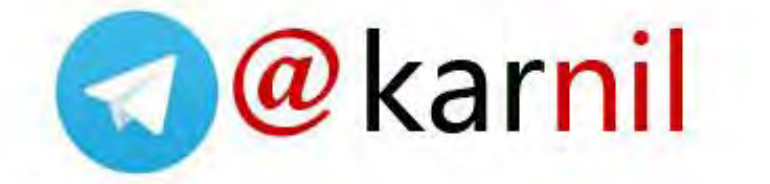